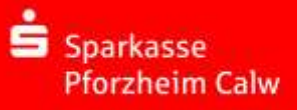

 $\Box$ 

 $\Box$ 

## **Vorbereitung der Einrichtung von Online-Banking Business Pro (EBICS) im S-Firmenkundenportal**

*Hinweis: Diese Checkliste betrachtet die Punkte/Themen, die sowohl im Vorfeld zur Einrichtung als auch zur anschließenden Initialisierung von EBICS im S-Firmenkundenportal bearbeitet werden müssen.*

## **A) Checkliste vor der Einrichtung**

### **A.1 – S-Firmenkundenportal**

A.1.1 - Die Zugangsdaten (PIN-Brief) für das S-Firmenkundenportal sind vorhanden A.1.1 − Die Zugangsdaten (PIN-Brief) für das S-Firmenkundenportal sind vornanden<br>und die Start-PIN wurde nach der ersten Anmeldung bereits geändert.

A.1.2 - Im Rahmen des Onboarding bzw. dem Willkommens-Workflow im S-Firmenkundenportal wurde die Legitimation erfolgreich durchgeführt, ein gültiges Freigabeverfahren (chipTAN oder pushTAN) ausgewählt und in der Folge mit dem Registrierungsbrief aktiviert.

*Hinweis: Bei der Auswahl von chipTAN muss ggfls. eine neue kontoungebundene Karte im Prozess bestellt werden (Vorlaufzeit beachten!) Für die pushTAN ist vorab der Download der App aus den Stores erforderlich und die Versandzeit des Registrierungsbriefs ist zu beachten.*

A.1.3 - Nach der Anmeldung am S-Firmenkundenportal sind auf der linken Seite die beiden Navigationseinträge "EBICS-Zahlungsverkehr" und/oder "EBICS-Ordner" ersichtlich. Zudem kann im unteren Teil der Navigation der Punkt "Administration" > "EBICS" aufgerufen werden.

*Hinweis: Wenn sich die beschriebene Situation anders darstellt, wenden Sie sich bitte zunächst an Ihren Super-Admin, der ggfls. die Berechtigungen in der Nutzerverwaltung anpassen muss!*

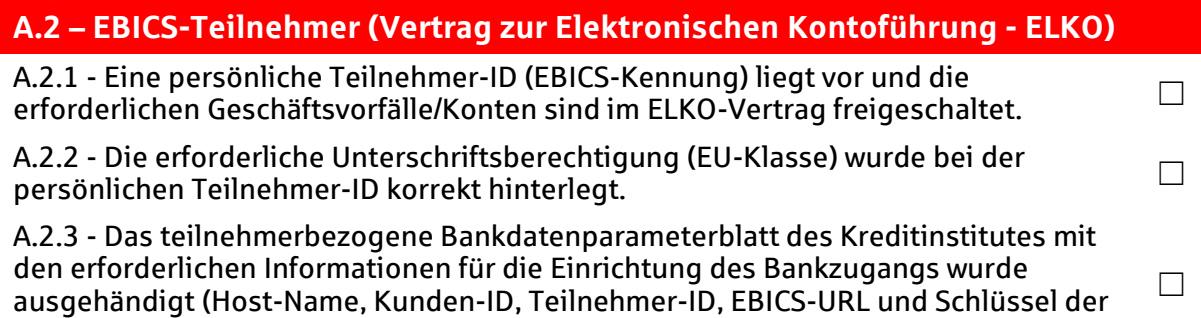

Bank).

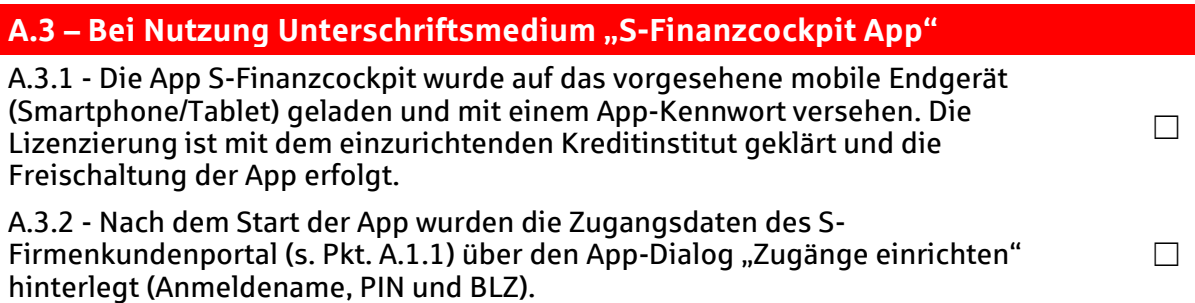

#### **A.4 – Bei Nutzung Unterschriftsmedium Chipkartenleser & Chipkarte** A.4.1 - Ein aktueller Chipkartenleser (Treiber, Firmware) mit der Sicherheitsklasse 3 und Secoder-Zulassung der Deutschen Kreditwirtschaft liegt vor. *Hinweis: Bestellungen des REINER SCT-Lesers kann über den Link [https://www.sparkassen](https://www.sparkassen-shop.de/sparkasse-pforzheim-calw/shop/ebics,664/)[shop.de/sparkasse-pforzheim-calw/shop/ebics,664/](https://www.sparkassen-shop.de/sparkasse-pforzheim-calw/shop/ebics,664/) erfolgen.* ☐ A.4.2 - Eine passende EBICS-Chipkarte (Signaturkarte) ist vorhanden. *Hinweis: Derzeit ist die Chipkarte (Signaturkarte) A006 aktuell. Diese unterstützt eine Schlüssellänge von mind. 2048 Bit für den Authentifikationsschlüssel (AUT) X002, den Verschlüsselungsschlüssel (KE) E002, und den Signaturschlüssel (DS) A005/A006. Ggfls. ist ein Tausch der Karte aufgrund veralteter Verschlüsselung (< 2048 Bit) notwendig.* ☐ A.4.3 - Die Software der Firma "morris" wurde auf den Desktop-PC mit Windows oder MacOS installiert.  $\Box$

*Hinweis: Ein Download der Software ist unter<https://www.reiner-sct.com/morris> möglich.*

# **B) Checkliste vor der Initialisierung**

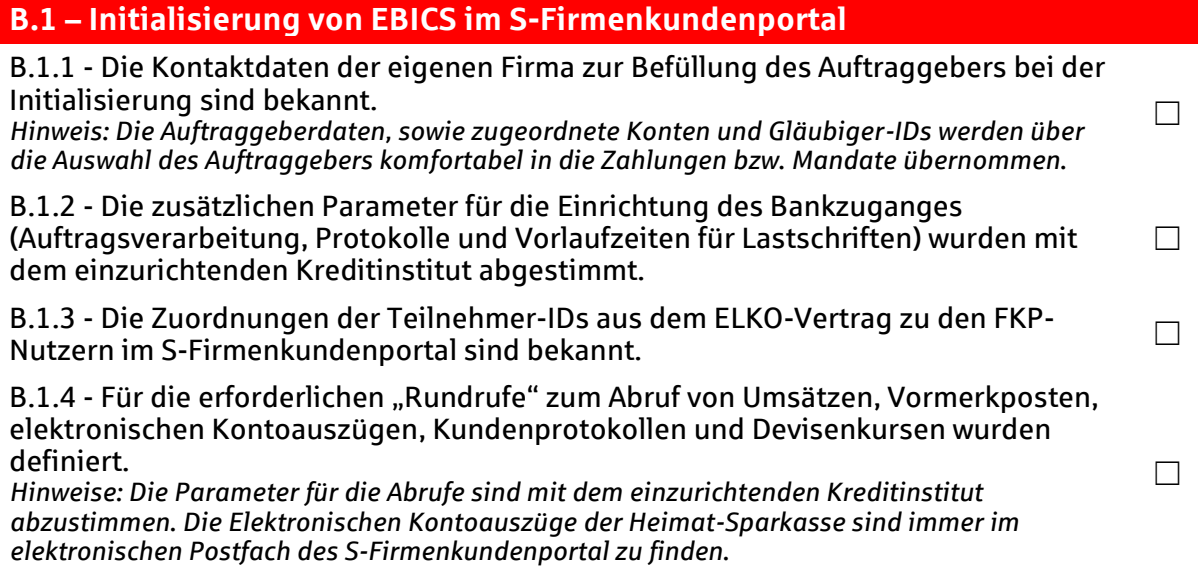

Tipp: Nutzen Sie zur Einrichtung auch gerne unsere begleitenden Anleitungen.